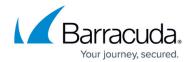

## How to Clear BITS queue with jobs in a Transient Error state

https://campus.barracuda.com/doc/98217205/

Occasionally the BITS queue will have jobs that are in a Transient Error state. This will prevent new jobs from being downloaded and cause Barracuda RMM Patch Management to not function. First, verify this by following the guide on <u>Using the WSUS Diagnostic Tool</u> as it will inform you if BITS is stuck or not.

## To delete the BITS queue

1. Open Notepad and paste the following.

@echo off
net stop BITS
ipconfig /flushdns
ren "%ALLUSERSPROFILE%\Application
Data\Microsoft\Network\Downloader\qmgr0.dat" qmgr0.dat.old
ren "%ALLUSERSPROFILE%\Application
Data\Microsoft\Network\Downloader\qmgr1.dat" qmgr1.dat.old
net start BITS

- 2. Save the file as a .bat.
- 3. Open Command prompt as an administrator.
- 4. Execute the batch file that was just created either by entering the full patch and file name or dragging and dropping the batch file into the command prompt window.
- 5. Verify that the BITS queue is now empty by running, PowerShell command "Get-BITSTransfer Allusers

## Barracuda RMM

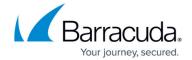

© Barracuda Networks Inc., 2024 The information contained within this document is confidential and proprietary to Barracuda Networks Inc. No portion of this document may be copied, distributed, publicized or used for other than internal documentary purposes without the written consent of an official representative of Barracuda Networks Inc. All specifications are subject to change without notice. Barracuda Networks Inc. assumes no responsibility for any inaccuracies in this document. Barracuda Networks Inc. reserves the right to change, modify, transfer, or otherwise revise this publication without notice.